# Generación de paquetes de asistencia técnica de servidores UCS serie E  $\overline{a}$

### Contenido

Introducción **Prerequisites Requirements** Componentes Utilizados Generación de paquetes de asistencia técnica para servidores Método 1: Interfaz Gráfica de Usuario (GUI) Método 2: Interfaz de Línea de Comandos (CLI) Información Relacionada

## Introducción

Este documento describe cómo generar un paquete de soporte técnico en servidores de la serie E de Unified Computing System (UCS).

### **Prerequisites**

#### **Requirements**

Cisco recomienda que conozca la conectividad de red con Cisco Integrated Management Controller (CIMC).

#### Componentes Utilizados

La información de este documento se basa en los servidores UCS serie E.

The information in this document was created from the devices in a specific lab environment. All of the devices used in this document started with a cleared (default) configuration. If your network is live, make sure that you understand the potential impact of any command.

### Generación de paquetes de asistencia técnica para servidores

### Método 1: Interfaz Gráfica de Usuario (GUI)

- 1. Busque la ficha Admin.
- 2. Elija Utilidades.
- 3. Elija **Exportar datos de soporte** técnico.

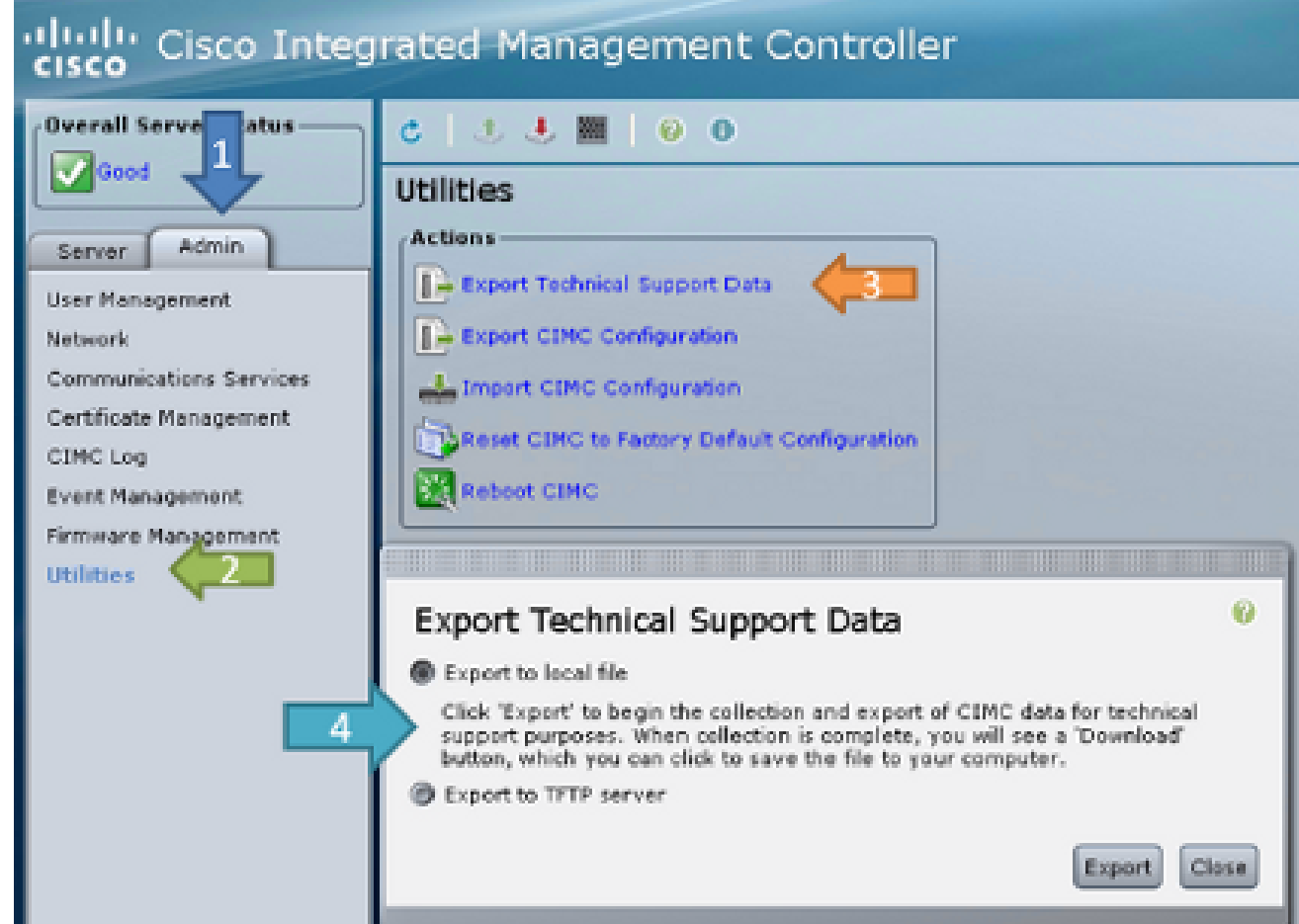

4. A continuación, puede **exportar al archivo local** o **exportar al servidor TFTP**. Elija a o b. Exportar a un archivo local:Cuando se exporta a un archivo local, el servidor genera el paquete de registro y muestra un botón de descarga cuando el archivo está

Last Technical Support Data Export-Status: Ready for Download (100%) Download

completo. Completo. Completo a un servidor completo. Completo a un servidor completo.

TFTP:Cuando exporta a un servidor TFTP, la dirección IP de CIMC debe tener conectividad de red al servidor TFTP

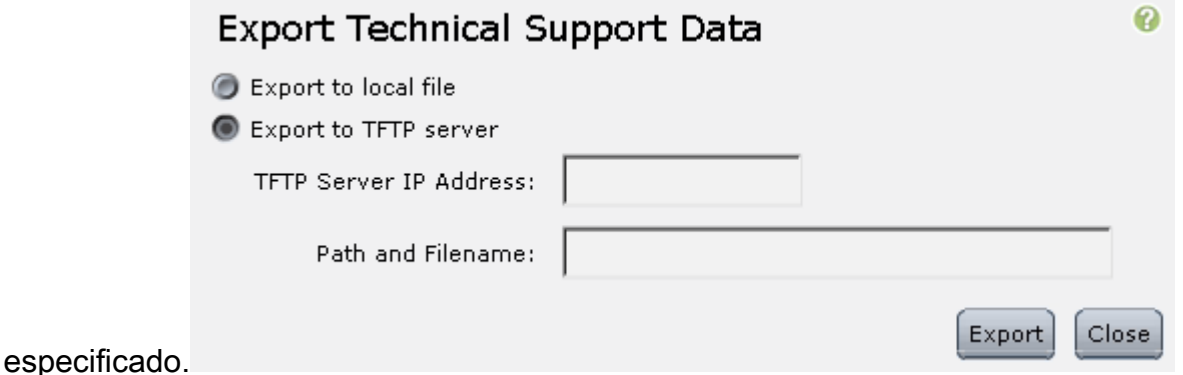

#### Método 2: Interfaz de Línea de Comandos (CLI)

Desde la CLI de CIMC, ingrese estos comandos:

```
ESeries # scope cimc
ESeries /cimc # scope tech-support
ESeries /cimc/tech-support # set tftp-ip tftp_server_ip_address
ESeries /cimc/tech-support *# set path /user/user1/supportfile
ESeries /cimc/tech-support *# commit
ESeries /cimc/tech-support # start
ESeries /cimc/tech-support # show detail
```
### Información Relacionada

- · [Guía de resolución de problemas de los servidores Cisco UCS serie E](//www.cisco.com/en/US/docs/unified_computing/ucs/e/ts/guide/e_series_ts.html)
- [Soporte Técnico y Documentación Cisco Systems](//www.cisco.com/cisco/web/support/index.html?referring_site=bodynav)